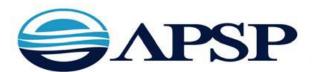

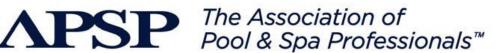

# **Region 2 Online Entry System**

## Who Can Enter the Competition?

All entrants in the competition must be **members of the Association of Pool & Spa Professionals, Region 2, and be current with their dues.** If you are interested in rejoining or becoming a member, please go to www.apsp.org and click on the Membership Tab, then press Join or press Renew at the top of the page on the right. (For APSP Member Passwords, contact Member Services at the National Office at (757)838-0083, Ext. 127) The competition is open to pool/spa or hot tub builders/ installers, designers, retailers or service companies that receive payment for the installation being submitted.

## Important Dates

**Dates to Submit Entries:** The competition opens in early October. Entry form(s) and payment must be completed **no later than 11:59 p.m. ET, on Friday, November 14, 2014**.

**Award Notification: APSP Region 2** will acknowledge that your entry has been processed by means of an automatic e-mail response. This information will NOT be given out over the phone, so please make sure APSP Region 2 & also National has your correct e-mail information. Entrants will be notified by e-mail whether they have won awards.

**Awards Posted**: The APSP Region 2 Design Award recipients will be posted on www.MyAPSP.org. There will also be a Design Awards Reception held at the Atlantic City, NJ Pool & Spa Show in the Convention Center Atrium Tuesday, January 27, 2015, at 5:00 P.M.

# How Do I Enter?

Please go to https://www.tbccom.com/APSP/Region2 to log into the competition.

- · Create a user id and the password, and then click on 'Log In'.
- Step One: Contact Information page, may already be prepopulated for you. Be sure to update it and make any corrections necessary. If not, you may search the database or enter your new information here.
- Step Two: Entrant Information
- Step Three: Entry Description allows you to choose your category and add the details of the project. Please note that the description box on this page is limited to 50 words or less. Also, you will not be allowed to upload pictures until after you have clicked "Save."
- Step Four: Entry Information
- Step Five: Upload Images: Follow instructions on this page.
- Step Six: Payment Information
- Step Seven: Entry Preview: check to make sure all data is accurate, you may go back to the other pages of the system by using the small 'edit' link to the right of that information. You must click on "Finalize Entry" to process your entry (i.e., all information is checked for accurate and complete information, numbered, and recorded).
- Once finalized, use "Click here to make another entry' for subsequent submissions

## Entry Fees

A nonrefundable entry fee in the amount of **\$60.00 U.S. dollars per entry** must accompany each entry form. Payment can be made by credit card (we accept VISA, MasterCard, or American Express) or by check. Payment by check must be received prior to the deadline to be an eligible submission.

#### Entry Rules and Regulations

Each entry must contain the following:

Each photo is to be between 1-4 MB in size, <u>landscape in orientation</u>, and must be in high resolution (300 pixels per inch (ppi) or higher) and at least 6.5inches (16.5cm) by 10 inches (25cm), in high-quality JPG format. Digital cameras can be set up to automatically take pictures at this size and resolution. If you are scanning a photo print, or using a photo that has been saved in another format select Save As: JPG, and select the highest image quality (largest file) available. Each photo must show a different view of the installation.

For entry categories that are NOT renovations, Upload up to 3 JPG image photos that best highlight your project below. (2 required, 3 maximum) You must save and name your JPGS as follows:

Customer Last Name + Date of Construction (month xx date xx year xx) +Photo Sequence Number (a first photo, b second photo or c for third photo). For example:

Johnson\_120809\_a Johnson\_120809\_b Johnson\_120809\_c

(This means Customer Name: Johnson, Date: December 8, 2009 and it was the first photo). The entry system will automatically add your entry ID# to the beginning of the file name.

**For entry categories that are renovations:** Please upload three *before renovation* photos and three *after renovation* photos to assist with the judging process. You must save and name your JPGS as follows:

Before/After + Customer Name + Photo Sequence Number (a first photo, b second photo or c for third photo).

The entry system will automatically add your entry ID# to the beginning of the file name.

Before\_customer name\_a Before\_customer name\_c After\_customer name\_a After\_customer name\_b After\_customer name\_c

#### Judging

#### For entries to be considered by the judges, they must meet the following criteria:

- Installations must have been completed during the three (3)-year period prior to entry deadline
- An installation may be resubmitted in subsequent competitions if it meets the above eligibility and has not won a medal (i.e., gold, silver, or bronze) in a previous year.
- An installation may NOT be entered in more than one category in any given year.
- No awards will be given to any entries obviously not in compliance with applicable ANSI standards. Any entry that does not adhere to the rules and regulations of the competition may be disqualified. Entries depicting use of any alcoholic beverages are not eligible for any award. Entrants will not be notified if an entry is disqualified, nor will entry fees be refunded.

#### Limitations/Hold Harmless

By virtue of making application, all entrants agree to observe completely the "Guidelines for the Use of the **APSP Region 2 Design Award**."

All entrants recognize that the **APSP Region 2 Design Award Competition** is essentially an aesthetic and technical competition, and agree that they will make no assertion or indicate that design soundness or safety considerations in the Competition are evaluated in any manner. **APSP Region 2** makes no affirmations or certifications nor does it render any opinion with respect to the design soundness or safety of any entries or award winners, nor as to whether any entry or award-winning installation conforms in any respect with any ANSI standard or any other applicable government code or regulations. All entrants recognize that the only affirmations of compliance with any standard, code or regulations are those made by entrants themselves, and entrants or winners will make no representations to the contrary.

By virtue of making application, all entrants agree to waive any right of action against **APSP Region 2** for any loss that might be related directly to participation in the **APSP Region 2 Design Award Competition**, or denial thereof. Further, entrants agree to hold APSP harmless as to any loss that might be related directly to participation in the Competition, or denial thereof